## **HOW DO I READ MY STUDENT ACCOUNT SUMMARY?**

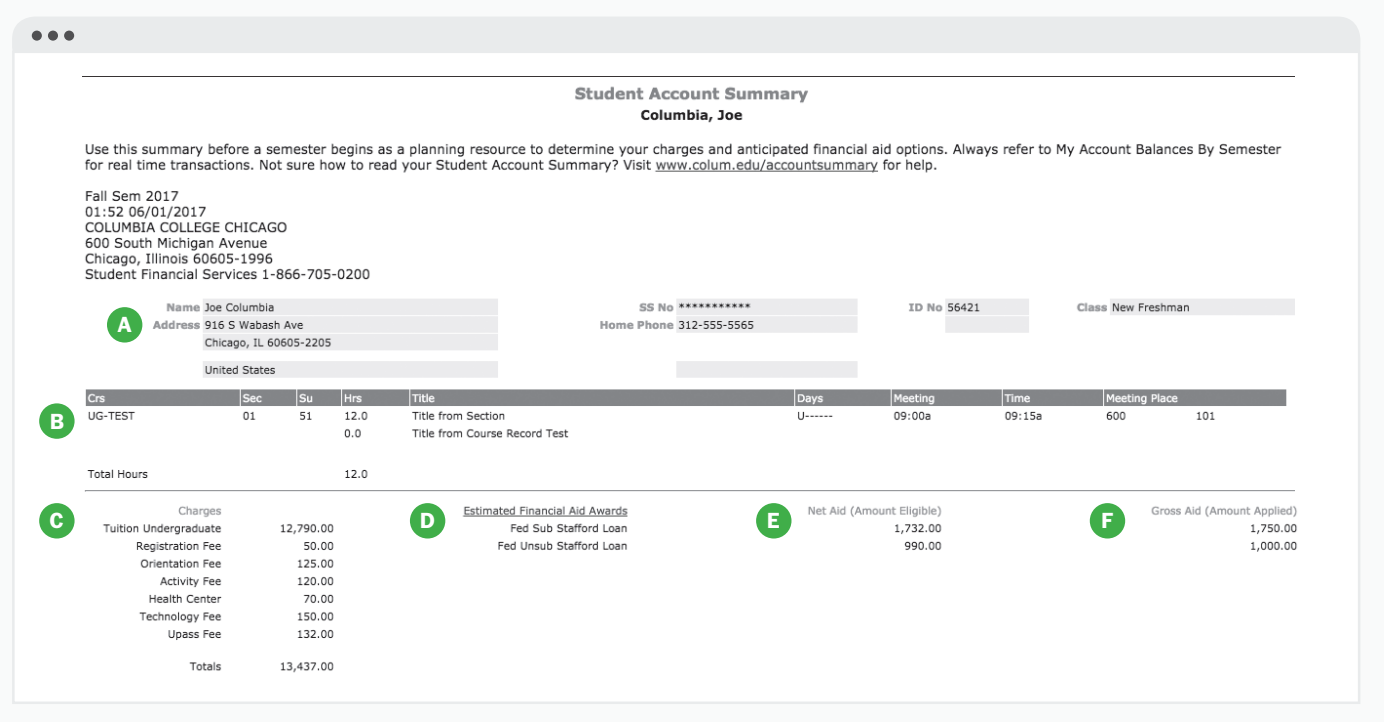

*Use this planning resource after you register and before the start of each semester. To view real-time transactions, use the My Account Balances by Semester link under Student Account Detail.*

- **A** Although SFS will send most correspondence to your Loopmail account, you should review your biographical data every semester. You can change your address by selecting **Address/Emergency Update** in the Students tab.
- **B** This is your semester schedule. Learn more about how changes to your schedule can impact your aid at **colum.edu/beforeyoudrop**.
- **C** These are your semester tuition, fee, and housing charges that are determined by the number of hours you register for each semester. A flat tuition rate is charged for 12-16 credit hours enrolled. A part-time rate is charged per credit hour for enrollment under 12 hours. Learn more about fees at **colum.edu/calculateyourcosts**.
- **D** This section lists the financial aid you have been awarded for the semester. **Grants** and **scholarships** are gift aid that you don't need to pay back. **Loans** are awards that you do need to pay back. Secure each financial aid resource by checking your Missing Documents, which you can find in the in the Student Financial Services tab and in your Loopmail emails from SFS.
- **E** The **net aid** amount is the anticipated amount to be received by Columbia after deductions for charges like loan processing fees. This is the total amount of financial aid that may be paid toward your semester charges.
- **F** Gross Aid is the total amount of financial aid originally awarded to you.